# "QUICK START: Google Forms"

### The following excerpt from

### Macomb Intermediate School District's

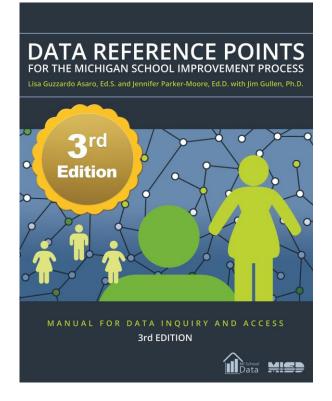

by Lisa Guzzardo Asaro, Ed. S and Jennifer Parker-Moore, Ed. D. with Jim Gullen, Ph.D.

## is used with permission

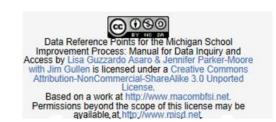

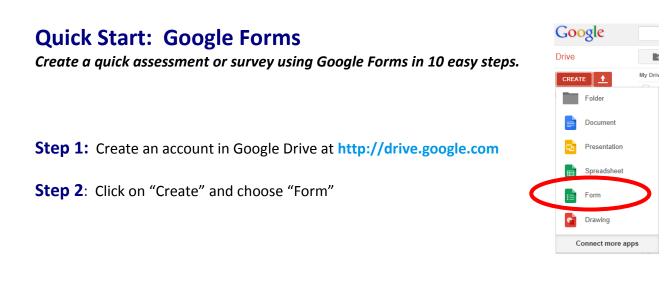

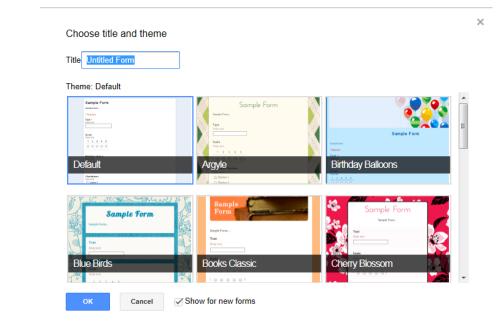

**Step 3**: Select a title, theme, then click "Ok"

#### Sample Survey

**Step 4**: Key a survey title and directions

Please take a moment to complete this brief 5 question survey to assist us in our school improvement planning. Your responses are important to us!

**Step 5:** Enter questions in the "Question Title" area. Add "Help Text" such as "*This is a required question*". Select "Question Type" (e.g. text, paragraph, multiple choice, checkboxes, list, scale or grad).

|                                                     | Sample S                                     | urvey                                                                         |                                           |
|-----------------------------------------------------|----------------------------------------------|-------------------------------------------------------------------------------|-------------------------------------------|
| Use the tool bar to edit, copy or delete questions. |                                              |                                                                               |                                           |
|                                                     | Question Title<br>Help Text<br>Question Type | Text<br>Paragraph text<br>Multiple choice<br>Checkboxes<br>Choose from a list | n answer                                  |
| Click "Done" when you have finished the question.   |                                              | Scale<br>Grid                                                                 | or Add "Other"                            |
|                                                     | Done                                         | Question Title                                                                | How satisfied are you with school safety? |
|                                                     |                                              | Help Text                                                                     | This is a required question.              |
|                                                     |                                              | Question Type                                                                 | Scale 👻                                   |
|                                                     |                                              | Scale                                                                         | 1 \$ to 5 \$                              |
|                                                     |                                              |                                                                               | 1: Not Satisfied                          |
|                                                     |                                              |                                                                               | 5: Extremely Satisfied                    |
|                                                     | <                                            | Done                                                                          | ✓ Required question                       |

**Step 6**: Use the "Add Item" button to create additional questions.

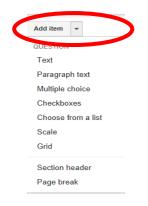

**Step 7**: Create a confirmation message that the participant will see after completing the survey.

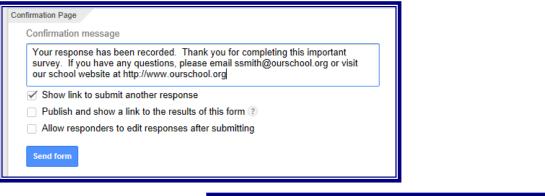

**Step 8**: Use the main menu to edit the survey, view responses, change theme, or go to the Live Form.

**Step 9**: Choose a response destination for data.

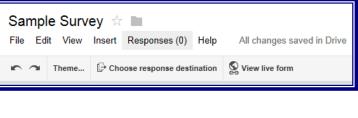

| Choose response destination                                                       | ×                          |
|-----------------------------------------------------------------------------------|----------------------------|
| New spreadsheet Sample Survey (Responses) New sheet in an existing spreadsheet    | FORM RESPONSES SPREADSHEET |
| Always create a new Spreadsheet ③       Create       Keep responses only in Forms | Learn More                 |

**Step 10**: Use the "Link to Share" to send the form in an email message, embed or link on a web page.

| Send form                                                        | × |     | Sample Survey                                                                                                    |
|------------------------------------------------------------------|---|-----|----------------------------------------------------------------------------------------------------|
| Link to share                                                    |   | -0- | Please take a moment to complete this brief 5 question survey to assist us in our school improvement planning<br>Your responses are important to us! |
| https://docs.google.com/forms/d/14ce6k593Cqp34                   | 1 |     | * Required<br>How satisfied are you with school safety? *                                                                                            |
| Share link via.                                                  |   | -0- | This is a sequered question.<br>1  2  3  4  5<br>7  7  7  7  7  7  7  7  7  7                                                                        |
| Send form via email:                                             |   |     | Net Saight 👸 💿 💿 💿 Examply Saight What do you like about your child's school? •                                                                      |
| + Enter names, email addresses, or groups                        |   | _0_ | Your thoughtful responses are appreciated as we work to improve our school.                                                                          |
| Looking to invite other editors to this form? Add collaborators. |   | 0   |                                                                                                    |
|                                                                  |   |     |                                                                                                    |
| Done                                                             |   |     |                                                                                                    |
| Done                                                             |   | -0- | * Submit Never submit passwords through Google Forms.                                                                                                |